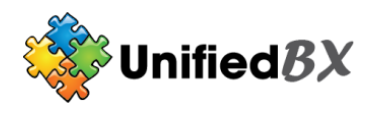

# **Call Transfer (Blind)**

While engaged in a call;

- 1. Press Transfer (or flash-hook on phone if using ATA). The initial call is now being held.
- 2. Enter the complete phone number or extension number of the destination party. Press # to signal the end of the phone number or extension you are dialing.
- 3. Press Transfer (or flashhook) again. to connect parties.

# **Call Transfer (Supervised)**

- While engaged in a call:
- 1. Press Transfer (or flash-hook on phone if using ATA). The initial call is held.
- 2. Enter the complete phone number or extension number of the destination party. Press # to signal the end of the phone number or extension you are dialing.
- 3. Consult with the destination party.
- 4. Press Transfer (or flashhook) again to connect parties or press blinking line key to return to original party.

# **\* Direct Voice Mail Transfer**

 While engaged in a call: 1. Press Transfer and \* followed by the mailbox (extension) you wish to transfer the call

# **Three-Way Call**

While engaged in one call:

to then press #.

- 1. Press Conference (or flashhook using ATA). The initial call is held.
- 2. Enter the complete phone number or extension number of the third party. Press # to signal the end of the phone number or extension number you are dialing.
- 3. When third party is connected press Conference or flash-hook again. All parties are connected.

**\* Note:** If either of the two other parties hangs up, your call with the remaining party remains intact. If you hang up, the other two parties will be disconnected.

# **Feature Access Codes**

#### **Call Forwarding**

#### **\*72 - Call Forwarding Always Activation**

- 1. Lift handset and press feature code \*72 #.
- 2. Enter the extension number you wish to forward, followed by the # key.
- 3. Enter the complete phone number or extension number the calls will be forwarded to followed by the # key.
- 4. Replace handset. The Call Forwarding service is ON.

#### **\*73 - Call Forwarding Always Deactivation**

- 1. Lift handset and press feature code \*73 #.
- 2. Replace handset. The Call Forwarding service is turned OFF.

# **\*90 - Call Forwarding Busy**

#### **Activation**

- 1. Lift handset and press feature code \*90 #.
- 2. Enter the extension number you wish to forward, followed by the # key.
- 3. Enter the complete phone number or extension number that calls will forward to when you are on the phone followed by the # key.
- 4. Replace the handset. The Call Forwarding Busy service is turned ON.

# **\*91 - Call Forwarding Busy**

#### **Deactivation**

- 1. Lift handset and press feature code \*91 #.
- 2. Replace handset. The Call Forwarding Busy service is turned OFF.

#### **\*52 - Call Forwarding No Answer Activation**

- 1. Lift handset and press feature code \*52 #.
- 2. Enter the extension number you wish to forward, followed by the # key.
- 3. Enter the complete phone number or extension number that calls will forward to when you do not answer.
- 4. Replace handset. The Call Forwarding No Answer service is turned ON.

#### **\*53 - Call Forwarding No Answer Deactivation**

- 1. Lift handset and press feature code \*53 #.
- 2. Replace handset. The Call Forwarding No Answer service is turned OFF.

**Call Park & Pickup**

### **70 - Call Park (no\* needed)**

- 1. While engaged in a call press Transfer and Dial 70#.
- 2. Take note of the 2 digit number the system reads back to you. Replace the handset, the call is now parked.

#### **71-79 - Call Park Retrieve (no\* needed)**

1. From any phone; lift handset and dial the 2 digit number where the call is parked. You now have the parked call.

#### **\*8 - Call Pickup - Group**

- 1. Lift handset and press feature code \*8 #.
- 2. You will be picking up the longest ringing phone in the pick up group.

# **\*\* - Call Pickup - Directed**

- 1. Lift handset and press feature code \*\* #.
- **2.** Enter the extension where the call is ringing.

# **\*69 - Call Return**

1. Lift handset and press feature code \*69 #.

# **\*70 - Call Waiting Activate**

1. Lift handset and press \*70 #.

# **\*71 - Call Waiting Deactivate**

1. Lift handset and press \*71 #.

# **\*78 - Do Not Disturb Activation**

1. Lift handset and press \*78 #.

# **\*79 - Do Not Disturb Deactivation**

1. Lift handset and press \*79 #.

#### **\*80 - Hands Free Intercom**

1. Dial \*80 and the extension you wish to intercom then press #

# **Paging**

- Dial desired paging zone.
- 2.  $(default zones)$
- 3. Make announcement

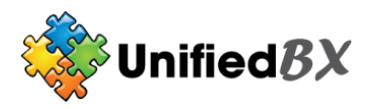

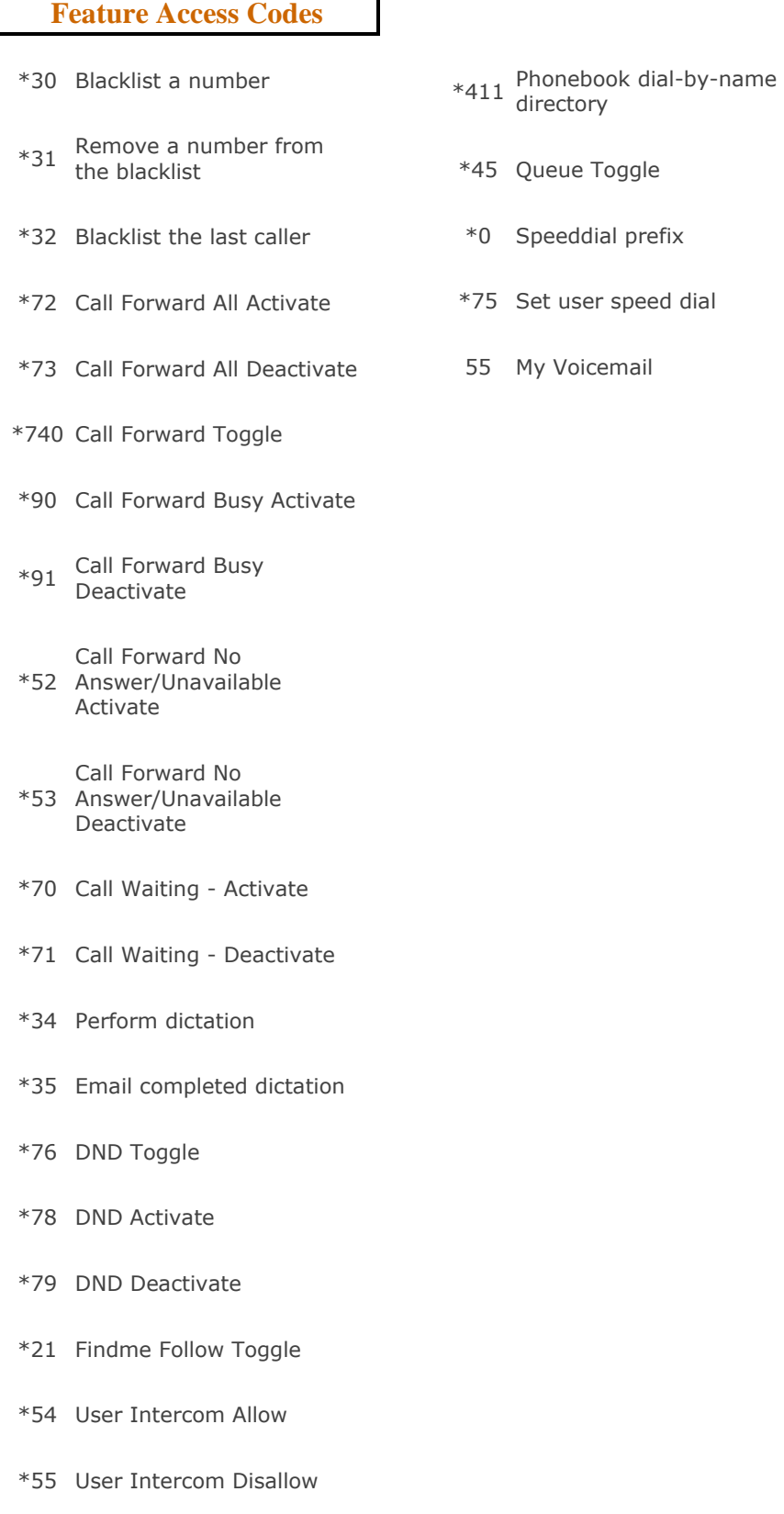

\*80 Intercom prefix